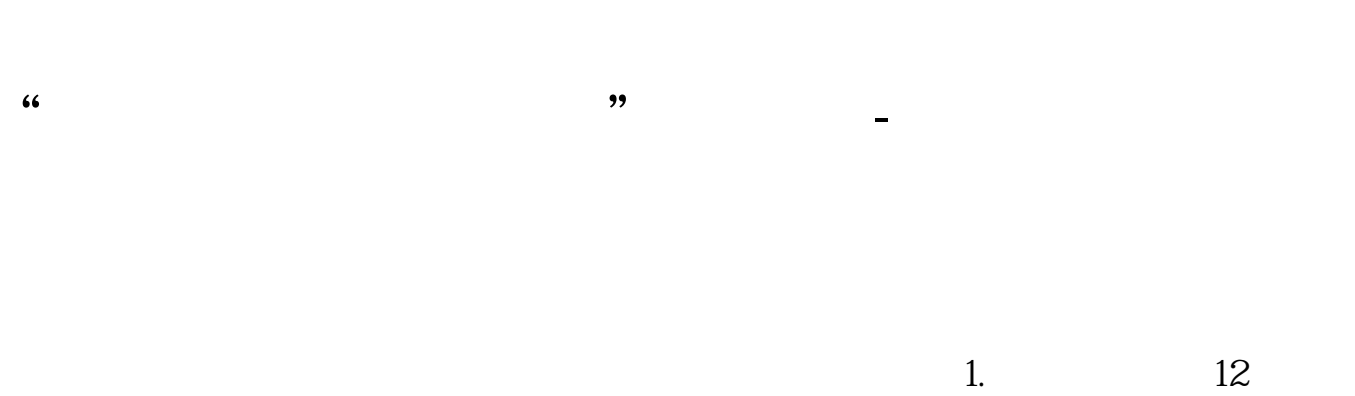

点击"智能"菜单下面的"傻瓜选股",进入相应界面。

 $2.$  $3.$ 

 $4.$ 

# **七、四个时候的人**

 $15$  $K<sub>l</sub>$ 

 $\alpha$  , where  $\alpha$ 

 $ST$ 

同花顺软件中有专门的St板块,打开软件输入"ST"就可以看到ST板块,选中回车 即可调出所有ST股票。 **四、在同花顺软件中,怎么自动找出"连涨三天后,连跌两天"** AA =COUNT(C&gt  $REF(C, 1), 3=3$ XG COUNT(C&lt REF(C 1)  $2=2$  AND REF(AA 2)

**六、请老师帮忙把下面同花顺副图指标"买进"信号改成选股公**

 $($ 

**10%** 

### WINNER(CLOSE)\*100

 $Var12 = (HIGH+LOW+CLOSE)/3$  $Var13 = (Var12-MA(Var12,14)/(0.015*AVEDEV(Var12,14))$  $Var14 = (Var12-MA(Var12,70)/(0.015*AVEDEV(Var12,70))$  $Var15 = IF(Var1380)$  $=150$ AND Var $13$ &lt 200 AND Var14&gt  $=150$  AND Var $14$ &lt 200,10,0);  $Var16 = IF(Var13&dt$ = - 150 AND Var 13 & gt -200 AND Var14&lt

```
= - 150 AND Var 14 & gt
-200 -10 Var15)
Var17 = (CLOSE-MA(CLOSE-13))/MA(CLOSE-13)*100Var18 = 100 ABS(Var17)
Var19 = IF(Var18&It
90 Var18 100
VarE = MA(100*(CLOSE-LLV(CLOSE 34)/(HHV(HIGH 34)-LLV(LOW 34) 5-20Var1A =IF(VarE&gt)
0, VarE, 0
Var1B =IF(Var14&gt
=200AND Var13&gt
=150 15 IF(Var14&lt)
= -200 AND Var13&lt
= -150 -15 Var16) + 60
Var1C = Var1A&gt
48 AND Var 1B&gt
60 AND Var19&lt
100;
      Var1C AND COUNT(Var1C 30=1
```
## **8 4**

 $ref(c.1)/ref(c.2)$  &gt 1.95 and ref(c.1) = ref(h.1)

要是想前天就改1变2,2变3。

## $15\frac{15}{15}$

时候选择15分钟周期

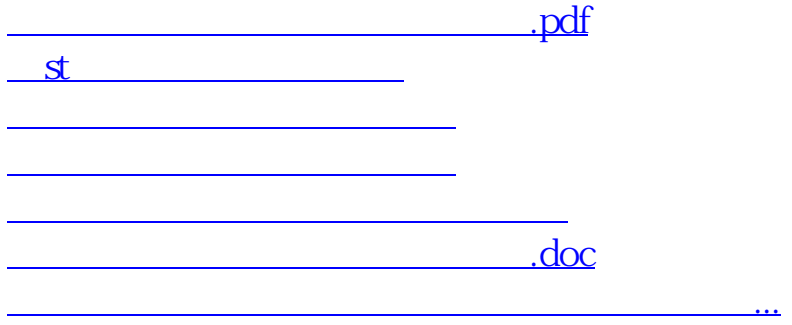

<https://www.gupiaozhishiba.com/book/40849624.html>